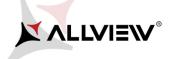

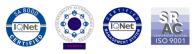

## Software update procedure – P6 Life Android™ 5.1, Lollipop

These are the advantages of updating the soft:

- Updating the operating system from Android 4.4 KitKat to Android 5.1 Lollipop;
- > Find a major change of the interface(design): natural moves, shadows and several visual effects etc;
- > For preinstalled apps a change of interfaces: dialling display, settings, camera menu, shortcuts etc;
- A more efficient resources management ;

ATTENTION! The battery must be fully charged, and the phone must be turned off when initializing the procedure.

ATTENTION! Do not interrupt the updating operation under any circumstances.

ATTENTION! Updating the operating system will lead to total removal of personal information and installed apps.

1. Download the archives: "*Update\_5.1\_P6\_Life\_22.12.2015*", "*SP\_MDT\_exe\_v3.1540.00.00*" and "*Driver.zip*" on a desktop or laptop. Unzip into a folder all 3 archives from above.

2. From *Driver* folder, install all necessary drivers. They are compatible with Windows XP, Windows 7, Windows 8.

Windows 10. Open up SubDriverSetup executable and follow the steps in order to install the driver.

3. In "SP\_MDT\_exe\_v3.1540.00.00" folder, double-click on the SPMultiPortFlashDownloadProject executable and Open, then make sure that ScanComportType=1, save (File – Save) and close document as shown below:

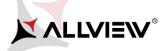

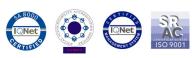

| 1 ⊋ 🚺             |                                                                                    | SP_N                                                                                                | /IDT_    | exe_v3.1540.00.00                                   |                     |             | - 1       | ×          |  |
|-------------------|------------------------------------------------------------------------------------|----------------------------------------------------------------------------------------------------|----------|-----------------------------------------------------|---------------------|-------------|-----------|------------|--|
| File              | Home S                                                                             | ihare View                                                                                          |          |                                                     |                     |             |           | ~ <b>?</b> |  |
| € 🤄               | ▼ ↑ → Kocal Disk (C:) → SP_MDT_exe_v3.1540.00.00   V C Search SP_MDT_exe_v3.1540.0 |                                                                                                    |          |                                                     |                     |             |           |            |  |
| ★ Fa <sup>^</sup> | 🔊 mio                                                                              | rosoft.VC90.CRT.manifest<br>dll.dll<br>cm90.dll                                                     |          | Date modified<br>9/28/2015 3:55 PM<br>Open<br>Print | Type<br>MANIFE      | ST File     | Size 1 KB | ^          |  |
| 🜏 н               | insv<br>insv<br>MTK                                                                | cp90.dll<br>cr90.dll<br>(_AllInOne_DA.bin                                                           | <b>5</b> | Edit<br>Scan with AVG<br>Permanently shred with     | h AVG               |             |           |            |  |
| TF<br>E<br>E<br>E | INVR<br>I prot                                                                     | protected_region Add to "SPMultiPortFlashDownloadProject.rar"                                       |          |                                                     |                     |             |           | •          |  |
|                   | SLA<br>SLA                                                                         | rg<br>_Challenge.dll<br>_Challenge.lib<br>/IETA_Wrapper.dll                                         |          | Send to<br>Cut<br>Copy                              |                     |             |           | •          |  |
|                   | SPM                                                                                | ootMode.dll<br>IETA_DLL.dll<br>IultiPortFlashDownloadProject.cg<br>IultiPortFlashDownloadProject    |          | Create shortcut<br>Delete<br>Rename                 |                     |             |           |            |  |
| ي.<br>مو          | SPM                                                                                | lultiPortFlashDownloadProject<br>lultiPortFlashDownloadProject<br>lultiPortFlashDownloadProject.lil |          | Properties                                          | Coninge<br>LIB File | Induon setu | 4 KB      | _          |  |
| 43 items          |                                                                                    | lultiPortFlashDownloadProject.m<br>ected 3.03 KB                                                    | ар       | 9/28/2015 5:34 PM                                   | MAP Fil             | e           | 1,827 KB  | ▼          |  |

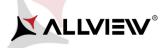

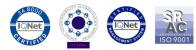

| SPMultiPortFlashDownloadProject - Notepad 🛛 – 🗖 | x |
|-------------------------------------------------|---|
| File Edit Format View Help                      |   |
| [form]                                          | ^ |
| Baseband chip=auto detect                       |   |
| External clock=26mhz                            |   |
| BROM_DLL logging=yes                            |   |
| META_DLL logging=yes                            |   |
| Eboot_DLL logging=yes                           |   |
| Baudrate=921600                                 |   |
| ComportEnabled=0x01                             |   |
| Auto polling enabled=0                          |   |
| Auto polling count=0                            |   |
| Type=Firmware upgrade                           |   |
| Force_ALL_IMAGE_DL=yes                          |   |
| Force_Checksum_Version=V1                       |   |
| Auth file=                                      |   |
| Cert file=                                      |   |
| Format FAT range=auto                           |   |
| ScanComportType=1                               |   |
| ForceWatchdogReset=no                           |   |
| ForceWatchdogResetTimeout=0                     |   |
| Enable_Secro_Reworking_Feature=no               | × |

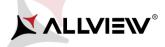

 $\mathbb{R}$ 

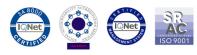

4. In "SP\_MDT\_exe\_v3.1540.00.00" folder, double-click on the SPMultiPortFlashDownloadProject executable.

5. Click on the *File* option of *SP\_MDT\_exe\_v3.1540.00.00* and select *MTK\_AllInOne\_DA.bin* file from *SP\_MDT\_exe\_v3.1540.00.00* folder, as shown below:

| 蝴    |                             |                   | Sm           | nartPhone        | Multi-port downl       | load tool (Af     | er-Sale Serv      | ice Center) | )                           | - 🗆 🗙             |
|------|-----------------------------|-------------------|--------------|------------------|------------------------|-------------------|-------------------|-------------|-----------------------------|-------------------|
| File | Option                      | Debug Logging     | Identity     | Help             |                        |                   |                   |             |                             |                   |
|      | Open Dov                    | vnload Agent File |              |                  |                        |                   |                   |             |                             |                   |
|      | Scatter an                  | id Load Setting   |              |                  | After-Sale_Service_Cer | nterj\output\MTK_ | AllnUne_DA.bin    |             |                             |                   |
|      | Open Aut                    | hentication File  |              |                  |                        |                   |                   |             |                             |                   |
|      | Open Cer                    | tification File   |              |                  |                        |                   |                   |             |                             |                   |
|      |                             | mory Verification | List Excel F | ile              |                        |                   |                   |             |                             |                   |
|      | atter Files<br>Scatter File | C-\Lleare\ovidiu  | todica\Des   | kton\n8 life\11  | pdate_5.1_P6_Life_22.  | 12 2015\MT6582    | Android scatter   | tut         |                             |                   |
| _    | scatter File                | C. Osers tovidio  | itodica (Des | Ktop (po ille (o | pdate_0.1_P0_cire_22.  | 12.2013 (M10302   | _Android_scatter. | CAL.        |                             |                   |
|      |                             |                   |              |                  |                        |                   |                   |             |                             |                   |
|      | BootB                       | om+PreLoader C    | OM Sel A     |                  |                        |                   |                   |             | Type Firm                   | nware upgrade 📃 👻 |
| 1    | ▼ N/A+0                     | сом в             |              |                  | 0%                     | 05                | Start Stop        |             | Baud rate                   | 921600 💌          |
| 2    | N/A + 1                     | 1/A 🎽             |              |                  | 0%                     | 05                | Start Stop        |             |                             | ·                 |
| 3    | N/A + N                     | 1/A 🎽             |              |                  | 0%                     | 05                | Start Stop        |             | DA downloa                  | d all             |
| 4    | N/A + N                     | 1/A 🍝             |              |                  | 0%                     | 05                | Start Stop        |             | C Full spe                  | ed 🕫 High speed   |
| 5    | N/A + N                     | 1/A 🍝             |              |                  | 0%                     | 0.5               | Start Stop        |             | · · ·                       |                   |
| 6    | □ N/A + N                   | N/A 🍈             |              |                  | 0%                     | 0.5               | Start Stop        |             | <ul> <li>Battery</li> </ul> | No battery        |
| 7    | N/A + N                     | N/A 🍈             |              |                  | 0%                     | 05                | Start Stop        |             | O Auto de                   | etect             |
| 8    | N/A + N                     | N/A 🔴             |              |                  | 0%                     | 05                | Start Stop        |             |                             |                   |
| 9    | 🗆 N/A + N                   | N/A 🔵             |              |                  | 0%                     | 0 S               | Start Stop        |             | AutoPulling                 |                   |
| 10   | 🗆 N/A + N                   | N/A 🔴             |              |                  | 0%                     | 0 S               | Start Stop        |             | 🗌 Enable/                   | AutoPolling       |
| 11   | 🗆 N/A + N                   | N/A 🔴             |              |                  | 0%                     | 0 S               | Start Stop        |             |                             |                   |
| 12   | 🗆 N/A + N                   | N/A 🔴             |              |                  | 0%                     | 0 S               | Start Stop        |             | -                           |                   |
| 13   | 🗆 N/A + N                   | NZA 🔴             |              |                  | 0%                     | 0 S               | Start Stop        |             |                             | Start all         |
| 14   | □ N/A + N                   | NZA 🔴             |              |                  | 0%                     | 0 S               | Start Stop        |             |                             |                   |
| 15   | □ N/A + N                   | N/A 🔴             |              |                  | 0%                     | 0 S               | Start Stop        |             | 5                           | Stop all          |
| 16   | 🗆 N/A + N                   | N/A 🔴             |              |                  | 0%                     | 0 S               | Start Stop        |             |                             | 1                 |
|      |                             |                   |              |                  |                        |                   |                   |             | Scan                        |                   |
|      |                             |                   |              |                  |                        |                   |                   |             |                             |                   |
|      |                             |                   |              |                  |                        |                   |                   |             |                             |                   |

|                                                                                                    | XA                                                          |                | ₩°                            |            |                                                                               |                                 | SR<br>AC<br>ISO 9001                                                                                                    |
|----------------------------------------------------------------------------------------------------|-------------------------------------------------------------|----------------|-------------------------------|------------|-------------------------------------------------------------------------------|---------------------------------|----------------------------------------------------------------------------------------------------|
| щ <b>р</b>                                                                                                    | 9                                                           | SmartPhone     | Multi-port download           | d tool (At | fter-Sale Service (                                                           | Center)                         | - 🗆 🗙                                                                                                    |
| File Option Debug                                                                                                    | g Logging Identit                                           | ty Help        |                               |            |                                                                               |                                 |                                                                                                    |
| DA file name                                                                                                    |                                                             |                | Open                          |            |                                                                               | ×                               |                                                                                                    |
| Authentication file                                                                                                    | Look in:                                                    | \mu output     |                               | •          | ← 🗈 💣 💷 ◄                                                                     |                                 |                                                                                                    |
| Certification File<br>Scatter Files<br>Scatter File C<br>BootRom+1<br>1 ▼ N/A + COM 1<br>2 □ N/A + N/A<br>3 □ N/A + N/A<br>4 □ N/A + N/A<br>5 □ N/A + N/A<br>6 □ N/A + N/A | Recent places<br>Desktop<br>Libraries<br>This PC<br>Network | Document       | nd_restore_data<br>One_DA.bin |            | Date modified<br>9/28/2015 3:55 PM<br>1/11/2016 12:01 PM<br>9/28/2015 2:34 PM | Type<br>File folder<br>BIN File | Firmware upgrade         I rate         921600         I winload all         Full speed         Battery         No battery         Auto detect |
| 7 □ N/A+N/A<br>8 □ N/A+N/A                                                                                                    |                                                             | File name:     | MTK_AllInOne_DA               |            | -                                                                             | Open                            |                                                                                                    |
| 9                                                                                                    |                                                             | Files of type: | Bin File (*.bin)              |            |                                                                               | Cancel                          | Pulling                                                                                                    |
| 11 🗖 N/A + N/A 🕇                                                                                                    | •                                                           |                | 0%                            | 0          |                                                                               |                                 | _                                                                                                    |
| 12 🗖 N/A + N/A                                                                                                    |                                                             |                | 0%                            |            |                                                                               |                                 | Start all                                                                                                    |
| 13 🔲 N/A + N/A<br>14 🔲 N/A + N/A                                                                                                    |                                                             |                | 0%                            |            |                                                                               |                                 | Start an                                                                                                    |
| 15 🔲 N/A + N/A                                                                                                    |                                                             |                | 0%                            |            |                                                                               |                                 | Stop all                                                                                                    |
| 16 🕅 N/A + N/A                                                                                                    | ŏ                                                           |                | 0%                            | 0:         |                                                                               |                                 |                                                                                                    |
|                                                                                                    |                                                             |                |                               |            |                                                                               |                                 | Scan                                                                                                    |

 $\label{eq:constructed}$ 

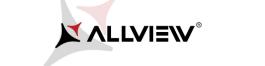

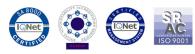

6. Click on the **Scatter-File** option of the tool's flash and select **MT6582\_Android\_scatter** file from **Update\_5.1\_P6\_Life\_22.12.2015** folder, and scan the phone as shown below:

| DA file name Authentication file Certification file Certification file | 🙀<br>File Option Debug         | a Logging Ident | SmartPhone | e Multi-port download to | ol (A | fter-Sale Service (                      | Center)                | - □ ×                   |
|----------------------------------------------------------------------------------------------------|--------------------------------|-----------------|------------|--------------------------|-------|------------------------------------------|------------------------|-------------------------|
| Certification File       Look in:       Update_5.1_P6_Life_22.12.2015 <ul> <li>Date modified</li> <li>Type</li> <li>Catter File</li> <li>Certification File</li> <li>Scatter File</li> <li>Checksum</li> <li>Li/11/2015 11:39 PM</li> <li>File</li> <li>EBR1</li> <li>Li/11/2015 1:39 PM</li> <li>File</li> <li>EBR2</li> <li>Li/11/2015 2:12 PM</li> <li>BiN File</li> <li>Filmware upgrade</li> <li>Itale</li> <li>Scatter File</li> <li>Desktop</li> <li>logo.bin</li> <li>Li/11/2015 1:39 PM</li> <li>File</li> <li>Tor N/A + N/A</li> <li>Preloader minis582.3821.bin</li> <li>Li/11/2015 5:13 PM</li> <li>BiN File</li> <li>Filmware upgrade</li> <li>Itale</li> <li>Scatter File</li> <li>Win88</li> <li>Li/11/2015 5:13 PM</li> <li>File</li> <li>Preloader minis582.3821.bin</li> <li>Li/15/2015 5:16 PM</li> <li>Disc In</li> <li>Preloader minis582.3821.bin</li> <li>Li/15/2015 5:16 PM</li> <li>Disc In</li> <li>Full speed</li> <li>High speed</li> <li>N/A + N/A</li> <li>Werdata</li> <li>Li/15/2015 5:16 PM</li> <li>Disc In</li> <li>File name:</li> <li>MT6582_Android_scatter</li> <li>Open</li> <li>Palae</li> <li>Ples of type:</li> <li>Cancel</li> </ul> <li>File name:</li> <ul> <li>MT6582_Android_scatter</li> <li>Open</li> <li>Palae</li> <li>Puling</li> <li>EableAutoPoling</li> <li>File na</li></ul>                                                                                                    | DA file name                   |                 |            | Open                     |       |                                          | ×                      |                         |
| Scatter File     Name     Date modified     Type       Scatter File     Checksum     1/11/2016 11:18 AM     Config       Scatter File     EBR1     12/11/2015 1:39 PM     File       Desktop     Ik.bin     12/11/2015 2:12 PM     BIN Fil       Desktop     Ik.bin     12/11/2015 1:39 PM     File       Desktop     Ik.bin     12/11/2015 1:39 PM     File       1     V N/A + CDM     Ibraries     MBR 2012/11/2015 1:39 PM     File       2     N/A + N/A     Ibraries     MT6582_Android_scatter     12/11/2015 1:39 PM     File       3     N/A + N/A     Ibraries     Intercovery     12/15/2015 5:16 PM     Disc In       4     N/A + N/A     Ibraries     Intercovery     12/15/2015 5:16 PM     Disc In       5     N/A + N/A     Ibraries     Intercovery     12/15/2015 5:16 PM     Disc In       6     N/A + N/A     Ibraries     Intercovery     Icrosoftance     Ibraries       9     N/A + N/A     Ibraries     Intercovery     Icrosoftance     Ibraries       9     N/A + N/A     Ibraries     Intercovery     Icrosoftance     Ibraries       9     N/A + N/A     Ibraries     Ibraries     Ibraries     Ibraries       10     N/A + N/A     Ibr                                                                                                    | Authentication file            | Look in:        | Update_5   | .1_P6_Life_22.12.2015    | •     | ← 🗈 💣 🎞 -                                |                        |                         |
| Scatter File         C         Recent places         C (necksum)         (n/1/2/015 1:39 PM)         File           C         EBR1         12/11/2015 1:39 PM)         File         File           Desktop         Ik.bin         12/11/2015 1:39 PM)         File           1         V N/A + COM         Libraries         MBR         12/11/2015 1:39 PM)         File           2         N/A + N/A         MBR         12/11/2015 1:39 PM)         Text Dr           3         N/A + N/A         MBR         12/11/2015 1:39 PM)         Text Dr           4         N/A + N/A         MBR         12/15/2015 5:16 PM         Disc In           5         N/A + N/A         Secro         12/15/2015 5:16 PM         Disc In           6         N/A + N/A         System         12/15/2015 5:16 PM         Disc In           7         N/A + N/A         Euserlata         12/15/2015 5:16 PM         Disc In           9         N/A + N/A         File name:         MT6582_Android_scatter         Open         Auto detect           9         N/A + N/A         File of type:         Cancel         Start Stop         Milng           11         N/A + N/A         O%         S start Stop         Milng         Start all                                                                                                    | Certification File             | (Area           | Name       | <b>^</b>                 |       | Date modified                            | Type ^                 |                         |
| BootRom+       I logo.bin       12/11/2015 2:12 PM       BIN File         1 V N/A + COM       MBR       12/11/2015 1:39 PM       File         2 N/A + N/A       Preloader_miki6582_3821.bin       12/15/2015 4:55 PM       BIN File         3 N/A + N/A       Preloader_miki6582_3821.bin       12/15/2015 5:16 PM       Disc In         4 N/A + N/A       Secro       12/15/2015 5:16 PM       Disc In         5 N/A + N/A       Secro       12/15/2015 5:16 PM       Disc In         6 N/A + N/A       Secro       12/15/2015 5:16 PM       Disc In         7 N/A + N/A       Secro       12/15/2015 5:16 PM       Disc In         9 N/A + N/A       Secro       12/15/2015 5:16 PM       Disc In         9 N/A + N/A       File name:       MT6582_Android_scatter       Open         9 N/A + N/A       O%       Start Stop       Start Stop         10 N/A + N/A       O%       S start Stop       Start all         11 N/A + N/A       O%       S start Stop       Start all         14 N/A + N/A       O%       S start Stop       Stop all         15 N/A + N/A       O%       S start Stop       Stop all                                                                                                    |                                |                 | EBR1       | m                        |       | 12/11/2015 1:39 PM<br>12/11/2015 1:39 PM | Config<br>File<br>File |                         |
| Image: Solution - Image: Solution - Solution -                                |                                |                 |            |                          |       |                                          | BIN Fil                | Firmware upgrade 🔍      |
| 3       N/A + N/A         3       N/A + N/A         4       N/A + N/A         5       N/A + N/A         6       N/A + N/A         6       N/A + N/A         8       N/A + N/A         9       N/A + N/A         9       N/A + N/A         9       N/A + N/A         9       N/A + N/A         10       N/A + N/A         11       N/A + N/A         12       N/A + N/A         13       N/A + N/A         13       N/A + N/A         14       N/A + N/A         15       N/A + N/A         16       N/A + N/A         16       N/A + N/A         16       N/A + N/A         17       N/A + N/A         18       0%         13       N/A + N/A         0%       0%         0%       0%         0%       0%         16       N/A + N/A         0%       0%         16       N/A + N/A         16       N/A + N/A         16       N/A + N/A                                                                                                    | 1 🔽 N/A + COM I                | 678             | MT6582_    | -                        |       | 12/11/2015 1:39 PM                       | Text D                 |                         |
| 3       N/A + N/A       Itervery       Itervery       Iterv                                                                                                    | -                              |                 |            |                          |       |                                          |                        | lownload all            |
| 8 N/A + N/A   9 N/A + N/A   9 N/A + N/A   10 N/A + N/A   10 N/A + N/A   11 N/A + N/A   12 N/A + N/A   0% 0\$   13 N/A + N/A   0% 0\$   13 N/A + N/A   0% 0\$   13 N/A + N/A   0% 0\$   14 N/A + N/A   0% 0\$   15 N/A + N/A   0% 0\$   0% 0\$   0% 0\$   Start all   Stop all                                                                                                    | 4 □ N/A + N/A<br>5 □ N/A + N/A | (È)             | e secro    |                          |       | 12/15/2015 5:13 PM<br>12/15/2015 5:16 PM | Disc In<br>Disc In     | Full speed ( High speed |
| 9     N/A + N/A     Files of type:     Cancel     Pulling       10     N/A + N/A     0%     0 S     Start     Stop       11     N/A + N/A     0%     0 S     Start     Stop       12     N/A + N/A     0%     0 S     Start     Stop       13     N/A + N/A     0%     0 S     Start     Stop       14     N/A + N/A     0%     0 S     Start     Stop       15     N/A + N/A     0%     0 S     Start     Stop       16     N/A + N/A     0%     0 S     Start     Stop                                                                                                    | 7 🔲 N/A + N/A                  |                 | <          |                          |       |                                          | >                      | Auto detect             |
| 12       N/A + N/A       0%       0 S       Start       Stop         13       N/A + N/A       0%       0 S       Start       Stop         14       N/A + N/A       0%       0 S       Start       Stop         15       N/A + N/A       0%       0 S       Start       Stop         16       N/A + N/A       0%       0 S       Start       Stop                                                                                                    | 9 🗖 N/A + N/A                  |                 |            | MT6582_Android_scatter   |       |                                          |                        | 1                       |
| 13       N/A + N/A       0%       0 S       Start       Stop       Start all         14       N/A + N/A       0%       0 S       Start       Stop       Start all         15       N/A + N/A       0%       0 S       Start       Stop       Stop         16       N/A + N/A       0%       0 S       Start       Stop       Stop                                                                                                    | 11 🖂 N/A + N/A                 | •               |            | 0%                       | ] 0   | S Start Stop                             |                        |                         |
| 15         N/A + N/A         0%         0 S         Start         Stop         Stop all           16         N/A + N/A         0%         0 S         Start         Stop         Item (Stop)         Item (Stop)         I                                                                                                    | -                              |                 |            |                          | 1     |                                          |                        | Start all               |
| 16 N/A + N/A                                                                                                    | 14 🔲 N/A + N/A                 | Ŏ               |            | 0%                       | ] 0   | S Start Stop                             |                        |                         |
| 16 N/A + N/A                                                                                                    | 15 🔲 N/A + N/A                 | Ŏ               |            | 0%                       | ] 0   | S Start Stop                             |                        | Stop all                |
|                                                                                                    | 16 🔲 N/A + N/A                 | •               |            | 0%                       | ] 0   | S Start Stop                             |                        |                         |

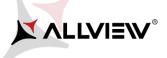

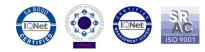

7. To detect the USB port, click SCAN button and connect the phone while turned off.

| ti∦                          | SmartPhone N            | /ulti-port download to         | ool (After  | r-Sale Service Cent | er) – 🗆 🗙                 |
|------------------------------|-------------------------|--------------------------------|-------------|---------------------|---------------------------|
| File Option Debug Logging    | Identity Help           |                                |             |                     |                           |
|                              | DT 0.1540.00.00%        |                                |             | LO DAL:             |                           |
| DA file name D:\p6 life\SP_M | D1_exe_V3.1540.00.00(A  | fter-Sale_Service_Center)\outp | but\MTK_All | InUne_DA.bin        |                           |
| Authentication file          |                         |                                |             |                     |                           |
| Certification File           |                         |                                |             |                     |                           |
| J                            |                         |                                |             |                     |                           |
| Scatter Files                | e 5.1 P6 Life 22.12.201 | 5\MT6582_Android_scatter.txt   |             |                     |                           |
|                              |                         |                                |             |                     |                           |
|                              |                         |                                |             |                     |                           |
| BootRom+PreLoader CO         | M Sel All               |                                |             |                     | Type Firmware upgrade 🚽   |
| ✓ N/A + COM 6                | Scan Success!           | 100%                           | os          | Start Stop          | Baud rate 921600 👻        |
| 2 N/A+N/A                    |                         | 0%                             | -           | Start Stop          | ,                         |
| 3 🗖 N/A + N/A                |                         | 0%                             | ] os [      | Start Stop          | DA download all           |
| 4 🗖 N/A + N/A                |                         | 0%                             | jos         | Start Stop          | C Full speed I High speed |
| 5 🗖 N/A + N/A                |                         | 0%                             | os          | Start Stop          |                           |
| 6 🗖 N/A + N/A                |                         | 0%                             | 05          | Start Stop          | Battery     C No battery  |
| 7 🗖 N/A + N/A 🔵              |                         | 0%                             | os          | Start Stop          | C Auto detect             |
| 8 🗖 N/A + N/A 🔴              |                         | 0%                             | ] 0S _      | Start Stop          | AutoPulling               |
| 9 🗖 N/A + N/A 🔴              |                         | 0%                             | _ os _      | Start Stop          |                           |
| 10 🗖 N/A + N/A 📃 🔵           |                         | 0%                             | ] OS ]      | Start Stop          | EnableAutoPolling         |
| 11 🗖 N/A + N/A 📃 🔵           |                         | 0%                             | ] OS ]      | Start Stop          |                           |
| 12 🗖 N/A + N/A 🔴             |                         | 0%                             | ] OS _      | Start Stop          | Ctort all                 |
| 13 🗖 N/A + N/A               |                         | 0%                             | _           | Start Stop          | Start all                 |
| 14 🗖 N/A + N/A 🔴             |                         | 0%                             |             | Start Stop          | <u> </u>                  |
| 15 🗖 N/A + N/A               |                         | 0%                             | ] os _      | Start Stop          | Stop all                  |
| 16 🗖 N/A + N/A               |                         | 0%                             | ] os _      | Start Stop          |                           |
|                              |                         |                                |             |                     | Scan                      |
|                              |                         |                                |             |                     |                           |
|                              |                         |                                |             |                     |                           |

**ATTENTION!** In case that the USB port hasn't been detected make sure you have followed the exact steps from Step **3**.

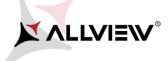

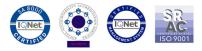

8.After scanning the port, unplug the mobile, click *Start all* and reconnect the phone, while turned off, to the same USB port.(see image below)

| SmartPl                                 | none Multi-port download t             | ool (After-Sale Service Cent | er) – 🗆 🗙             |
|-----------------------------------------|----------------------------------------|------------------------------|-----------------------|
| File Option Debug Logging Identity Help |                                        |                              |                       |
|                                         | 1.00.00(After-Sale_Service_Center)\out | put\MTK_AllInOne_DA.bin      |                       |
| Authentication file                     |                                        |                              |                       |
| Certification File                      |                                        |                              |                       |
| Scatter Files                           | 2.12.2015\MT6582_Android_scatter.txt   | t                            |                       |
| 🗖 BootRom+PreLoader COM Sel All         |                                        |                              | Type Firmware upgrade |
| 1 🔽 N/A + COM 6                         | 0%                                     | 0 S Start Stop               | Baud rate 921600      |
| 2 🗖 N/A + N/A 🔴                         | 0%                                     | 0 S Start Stop               |                       |
| 3 🗖 N/A + N/A 🔴                         | 0%                                     | 0 S Start Stop               | DA download all       |
| 4 🗖 N/A + N/A 🔴                         | 0%                                     | 0.S Start Stop               | C Full speed          |
| 5 🗔 N/A + N/A 🔴                         | 0%                                     | 0.S Start Stop               |                       |
| 6 🗔 N/A + N/A 🛛 🔴                       | 0%                                     | 0.S Start Stop               | Battery C No battery  |
| 7 🗖 N/A + N/A 🔴                         | 0%                                     | 0 S Start Stop               | C Auto detect         |
| 8 🗖 N/A + N/A 🛛 🔴                       | 0%                                     | 0 S Start Stop               |                       |
| 9 🗖 N/A + N/A 🔴                         | 0%                                     | 0.S Start Stop               | AutoPulling           |
| 10 🗖 N/A + N/A 🛛 🔴                      | 0%                                     | 0.S Start Stop               | EnableAutoPolling     |
| 11 🗖 N/A + N/A 🔴                        | 0%                                     | 0.S Start Stop               |                       |
| 12 🗖 N/A + N/A                          | 0%                                     | 0 S Start Stop               |                       |
| 13 🗖 N/A + N/A                          | 0%                                     | 0 S Start Stop               | Start all             |
| 14 🖂 N/A + N/A                          | 0%                                     | 0 S Start Stop               | -                     |
| 15 🗖 N/A + N/A                          | 0%                                     | OS Start Stop                | Stop all              |
| 16 🗖 N/A + N/A                          | 0%                                     | OS Start Stop                |                       |
|                                         |                                        |                              | Scan                  |

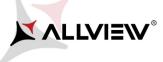

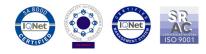

9. The tool will automatically detect the USB port on which the phone was connected (to desktop or laptop) and the softing will automatically start, as in the image shown below:

| l                                  | SmartPhone Multi-port d              | ownload tool (Aft       | er-Sale Serv    | vice Center) |                           |
|------------------------------------|--------------------------------------|-------------------------|-----------------|--------------|---------------------------|
| le Option Debug Logging <b>I</b> c | lentity Help                         |                         |                 |              |                           |
| DA file name D:\p6 life\SP_MD      | T_exe_v3.1540.00.00(After-Sale_Servi | ce Center)\output\MTK / | AllInOne DA.bin | 1            |                           |
|                                    | ` _                                  |                         |                 |              |                           |
| uthentication file                 |                                      |                         |                 |              |                           |
| Certification File                 |                                      |                         |                 |              |                           |
| Scatter Files                      |                                      |                         |                 |              |                           |
| Scatter File D:\p6 life\Update_    | 5.1_P6_Life_22.12.2015\MT6582_And    | droid_scatter.txt       |                 |              |                           |
|                                    |                                      |                         |                 |              |                           |
|                                    |                                      |                         |                 | Туре         | Firmware upgrade          |
| 🔲 BootRom+PreLoader COM            | I Sel All                            |                         |                 |              |                           |
| 🔽 N/A + COM 6 🛛 🔴                  | DL 9%                                | 40 S                    | Start Stop      |              | d rate 921600             |
| 🗆 N/A + N/A 🛛 🔴                    | 0%                                   | OS                      | Start Stop      |              | download all              |
| 🗆 N/A + N/A 🛛 🔴                    | 0%                                   | OS                      | Start Stop      |              | Jownioad all              |
| 🗆 🗆 N/A + N/A 🛛 🔴                  | 0%                                   | OS                      | Start Stop      |              | Full speed 💿 🙃 High speed |
| 🗆 N/A + N/A 🛛 🔴                    | 0%                                   | 0 S                     | Start Stop      |              |                           |
| 🗆 🗆 N/A + N/A 🛛 🔴                  | 0%                                   | OS                      | Start Stop      |              | Battery C No battery      |
| ' 🗖 N/A + N/A 🛛 🔴                  | 0%                                   | 0 S                     | Start Stop      |              | Auto detect               |
| 3 🗖 N/A + N/A 🛛 🔴                  | 0%                                   | OS                      | Start Stop      | Auto         | Pulling                   |
| ) 🖂 N/A + N/A 🛛 🔴                  | 0%                                   | OS                      | Start Stop      |              | EnableAutoPolling         |
| 0 🗔 N/A + N/A 🛛 🔴                  | 0%                                   | OS                      | Start Stop      |              | Enable-sutor oning        |
| 1 🗖 N/A + N/A 🛛 🔴                  | 0%                                   | OS                      | Start Stop      |              |                           |
| 2 🗖 N/A + N/A 🛛 🔴                  | 0%                                   | 0 S                     | Start Stop      |              | Ctart all                 |
| 3 🗖 N/A + N/A 🛛 🔴                  | 0%                                   | OS                      | Start Stop      | i            | Start all                 |
| 4 🗔 N/A + N/A 🔴                    | 0%                                   | 05                      | Start Stop      |              | C1                        |
| 5 🗖 N/A + N/A 🔴                    | 0%                                   | 05                      | Start Stop      |              | Stop all                  |
| 16 🖂 N/A + N/A 🛛 🔴                 | 0%                                   | 0 S                     | Start Stop      |              |                           |
|                                    |                                      |                         |                 | 5            | Scan                      |

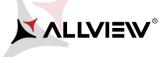

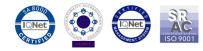

10. The completion of software writing will be notified with **PASS** message, as shown below:

| SmartP                                    | hone Multi-port download to             | ol (Afte       | r-Sale Service Cent | er) – 🗆 🗙                |
|-------------------------------------------|-----------------------------------------|----------------|---------------------|--------------------------|
| File Option Debug Logging Identity Help   | )                                       |                |                     |                          |
| DA file name D:\n6 life\SP_MDT_exe_v3.154 | 0.00.00(After-Sale_Service_Center)\outp | ONMER A        | ∭nΩna DA bin        |                          |
|                                           | 0.00.00(Alter-sale_service_center)/outp | uumnik_A       | linone_DA.bin       |                          |
| Authentication file                       |                                         |                |                     |                          |
| Certification File                        |                                         |                |                     |                          |
| r Scatter Files                           |                                         |                |                     |                          |
|                                           | 2.12.2015\MT6582_Android_scatter.txt    |                |                     |                          |
|                                           |                                         |                |                     |                          |
|                                           |                                         |                |                     | -                        |
| 🔲 BootRom+PreLoader COM Sel All           |                                         |                |                     | Type Firmware upgrade    |
| 1 🔽 N/A + COM 6 🛛 🕘 Cksm(USRDATA) OI      | K 100%                                  | 284 S          | Start Stop PASS     | Baud rate 921600         |
| 2 🗖 N/A + N/A 🔴                           | 0%                                      | OS             | Start Stop          |                          |
| 3 🗖 N/A + N/A 🔴                           | 0%                                      | ] OS [         | Start Stop          | DA download all          |
| 4 🗖 N/A + N/A 🔴                           | 0%                                      | ] OS [         | Start Stop          | ○ Full speed             |
| 5 🗔 N/A + N/A 🔴                           | 0%                                      | ] 05           | Start Stop          |                          |
| 6 🕅 N/A + N/A 🔴                           | 0%                                      | ] os           | Start Stop          | Battery     C No battery |
| 7 🗖 N/A + N/A                             | 0%                                      | ] os           | Start Stop          | C Auto detect            |
| 8 🕅 N/A + N/A                             | 0%                                      | ] OS           | Start Stop          | AutoPulling              |
| 9 <u> </u>                                | 0%                                      | ] OS           | Start Stop          | EnableAutoPolling        |
| 10 N/A + N/A                              | 0%                                      | ] os           | Start Stop          |                          |
| 11 🗖 N/A + N/A                            | 0%                                      | ] OS ]         | Start Stop          |                          |
|                                           | 0%                                      | ] OS<br>] OS   | Start Stop          | Start all                |
| 13 □ N/A + N/A ●<br>14 □ N/A + N/A ●      | 0%                                      | ] os<br>] os   | Start Stop          |                          |
| 14   N/A + N/A                            | 0%                                      | ] 05<br>] 05   | Start Stop          | Stop all                 |
| 16 □ N/A + N/A                            | 0%                                      | ] 03.<br>] 05. | Start Stop          |                          |
|                                           | 0%                                      | ] 03.          | Start Stop          | Scan                     |
|                                           |                                         |                |                     |                          |
|                                           |                                         |                |                     |                          |

Format EMMC flash: begin\_addr(0x000000002920000), length(0x00000001CEA60000). Auto Polling number:0

~~~~~

**ATTENTION!** Do not interrupt the writing software operation under any circumstances. This operation is made on your own risk, by following precisely all the steps from above.

ATTENTION! The first sequence of boot-ing, after re-writing the software, can take up to 10 minutes.